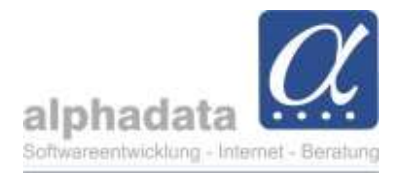

## User-Recht: "Aufgabenansicht benutzerübergreifend"

(Kurzanleitung für VPT. Ohne Gewähr für die Nutzung dieser Angaben)

## 1. Inhalt dieser Kurzinformation

Ab 08/2023 ist ein User-Recht verfügbar, um im Modul Aufgaben auch die Aufgaben der anderen Benutzer einzusehen.

Dieses Recht ermöglicht es, v.a. in Vertretungsfällen die Aufgaben aller Benutzer sichten zu können.

Das Recht muss manuell dem gewünschten User zugeordnet werden.

Diese Kurzinformation erläutert die Hinterlegung des Rechtes im Admin-Tool, und die Auswirkungen beim User.

## 2. Einstellung im Admin-Tool

Das Recht heißt Aufgabenansicht benutzerübergreifend:

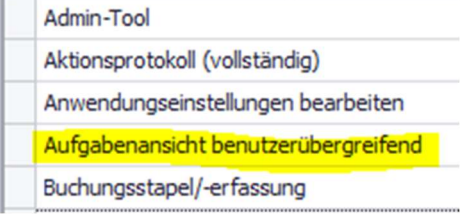

Nach Auswahl des gewünschten Users wird es ihm über Individuelle Rechte hinzufügen zugeordnet:

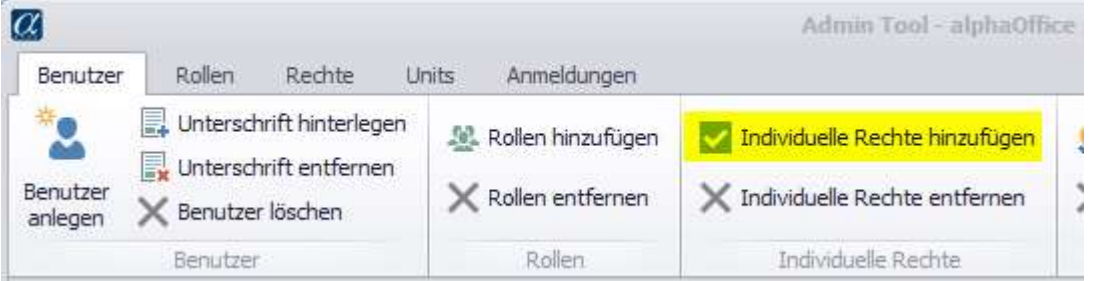

Nach dem Schließen des Admin-Tools steht dem User das Recht (nach dem nächsten Öffnen der Anwendung alphaOffice pro) zur Verfügung.

## 3. Nutzung in alphaOffice pro

Der Benutzer, dem das Recht zugeordnet ist, hat im Modul Aufgaben nun einen zusätzlichen Menüpunkt Alle Benutzer anzeigen:

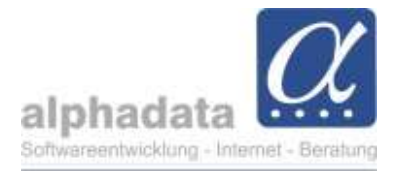

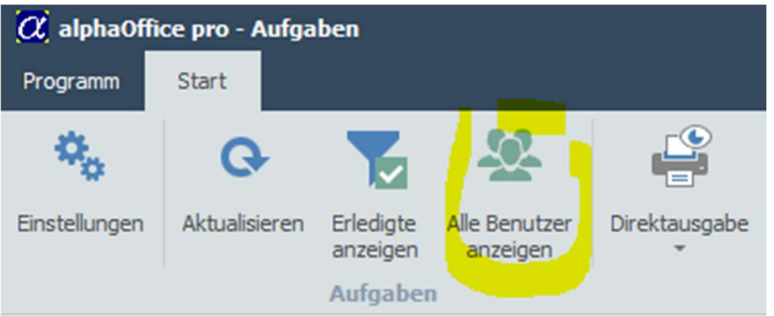

Wird dieser angeklickt,

- a) werden die Aufgaben aller Benutzer angezeigt, und
- b) wechselt der Button sein Bild und seine Beschriftung in Nur eigene anzeigen.

Bei Bedarf kann die Anzeige wieder auf Nur eigene anzeigen beschränkt werden.